# <span id="page-0-2"></span><span id="page-0-1"></span><span id="page-0-0"></span>**G2 JMail Bridge**

# **User's Guide**

**Version 2.3 Rev. 1**

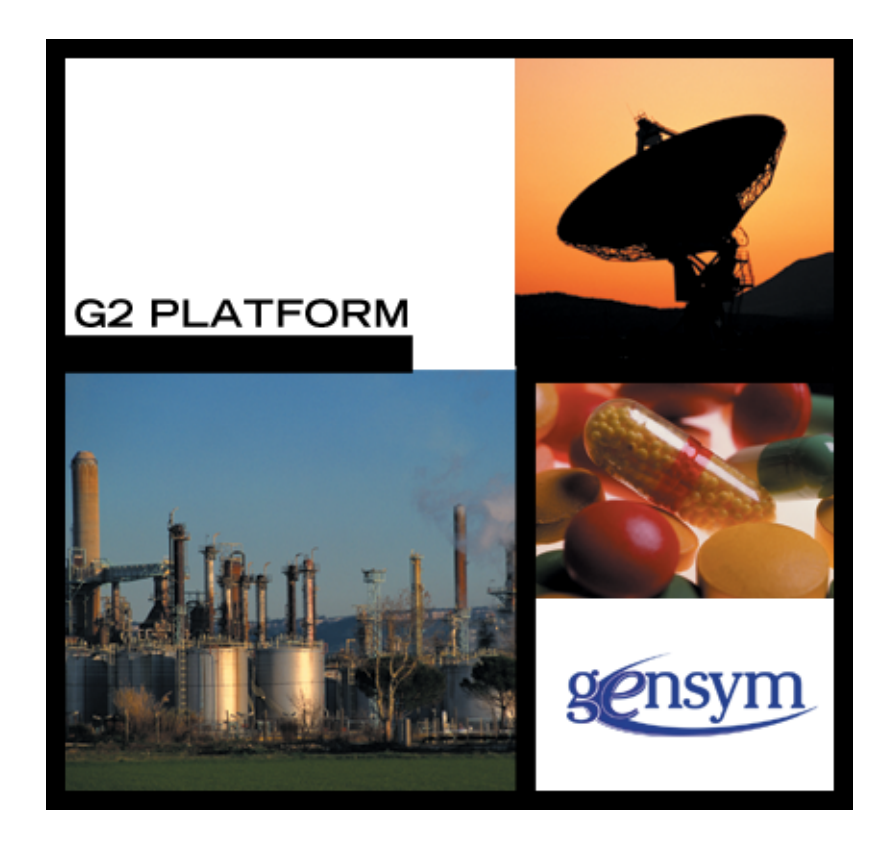

[G2 JMail Bridge](#page-0-0) [User's Guide,](#page-0-1) [Version 2.3 Rev. 1](#page-0-2) May 2020

The information in this publication is subject to change without notice and does not represent a commitment by Gensym Corporation.

Although this software has been extensively tested, Gensym cannot guarantee error-free performance in all applications. Accordingly, use of the software is at the customer's sole risk.

#### Copyright © 1985-2020 Gensym Corporation

All rights reserved. No part of this document may be reproduced, stored in a retrieval system, translated, or transmitted, in any form or by any means, electronic, mechanical, photocopying, recording, or otherwise, without the prior written permission of Gensym Corporation.

Gensym®, G2®, Optegrity®, and ReThink® are registered trademarks of Gensym Corporation.

NeurOn-Line™, Dynamic Scheduling™ G2 Real-Time Expert System™, G2 ActiveXLink™, G2 BeanBuilder™, G2 CORBALink™, G2 Diagnostic Assistant™, G2 Gateway™, G2 GUIDE™, G2GL™, G2 JavaLink™, G2 ProTools™, GDA™, GFI™, GSI™, ICP™, Integrity™, and SymCure™ are trademarks of Gensym Corporation.

Telewindows is a trademark or registered trademark of Microsoft Corporation in the United States and/or other countries. Telewindows is used by Gensym Corporation under license from owner.

This software is based in part on the work of the Independent JPEG Group.

Copyright © 1998-2002 Daniel Veillard. All Rights Reserved.

SCOR® is a registered trademark of PRTM.

License for Scintilla and SciTE, Copyright 1998-2003 by Neil Hodgson, All Rights Reserved.

This product includes software developed by the OpenSSL Project for use in the OpenSSL Toolkit (http://www.openssl.org/).

All other products or services mentioned in this document are identified by the trademarks or service marks of their respective companies or organizations, and Gensym Corporation disclaims any responsibility for specifying which marks are owned by which companies or organizations.

Ignite Technologies, Inc. 401 Congress Ave., Suite 2650 Austin, TX 78701 USA Telephone: +1-800-248-0027 Email: success@ignitetech.com Part Number: DOC132-230

# **Contents**

#### **[Preface v](#page-4-0)**

[About this Guide](#page-4-1) **v** [Audience](#page-4-2) **v** Conventions **vi** Related Documentation **vii** Customer Support Services **x**

#### **Chapter [1](#page-10-0) Introduction****1**

[Introduction](#page-10-1) **1**

[Software Requirements](#page-11-0) **2** [G2](#page-11-1) **2** [JavaLink](#page-11-2) **2** [Java Mail Specification](#page-11-3) **2** [Java/JDK](#page-11-4) **2**

#### **Chapter [2](#page-12-0) Getting Started****3**

[Introduction](#page-12-1) **3**

[Installing G2 JMail](#page-12-2) **3**

[Running G2 JMail](#page-13-0) **4**

[Using G2 JMail](#page-13-1) **4**

#### **Chapter [3](#page-14-0) API Reference****5**

[Introduction](#page-15-0) **6**

[JMail Interface Attributes](#page-15-1) **6**

[Connectivity](#page-17-0)**8** [jmail-connect](#page-18-0)**9** [jmail-disconnect](#page-19-0)**10** [jmail-disconnect-without-kill](#page-20-0)**11**

[Sending e-mail Messages](#page-21-0)**12** [jmail-send-mail](#page-22-0)**13** [jmail-send-mail](#page-23-0)**14**

[jmail-send-mail-bundle](#page-25-0)**16**

[jmail-send-mime-mail](#page-26-0)**17**

- [jmail-send-mime-mail](#page-27-0)**18**
- [jmail-send-mime-mail](#page-28-0)**19**

[Receiving e-mail Messages](#page-29-0)**20** [jmail-get-mail](#page-30-0)**21** [jmail-get-mail](#page-32-0)**23** [jmail-get-mail](#page-34-0)**25**

[Message and Error Handling](#page-36-0)**27** [jmail-bridge-default-delivery-confirmation-handler](#page-37-0)**28** [jmail-bridge-default-error-handler](#page-38-0)**29** [jmail-ping](#page-39-0)**30**

**[Index 3](#page-40-0)1**

# **Preface**

<span id="page-4-0"></span>*Describes this guide and the conventions that it uses.*

About this Guide **v** [Audience](#page-4-2) **v** Conventions **vi** Related Documentation **vii** Customer Support Services **x**

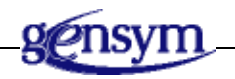

# <span id="page-4-1"></span>**About this Guide**

This guide explains how to use the G2 JMail bridge to send and receive e-mail via Java Mail (JMail). This capability enables G2 applications to send notification messages to e-mail accounts and cell phones or pagers enabled to receive e-mail messages to operators based on the current reasoning logic.

# <span id="page-4-2"></span>**Audience**

To use this manual, you must have at least a limited knowledge of G2 and a thorough understanding of JMail.

# **Conventions**

This guide uses the following typographic conventions and conventions for defining system procedures.

# **Typographic**

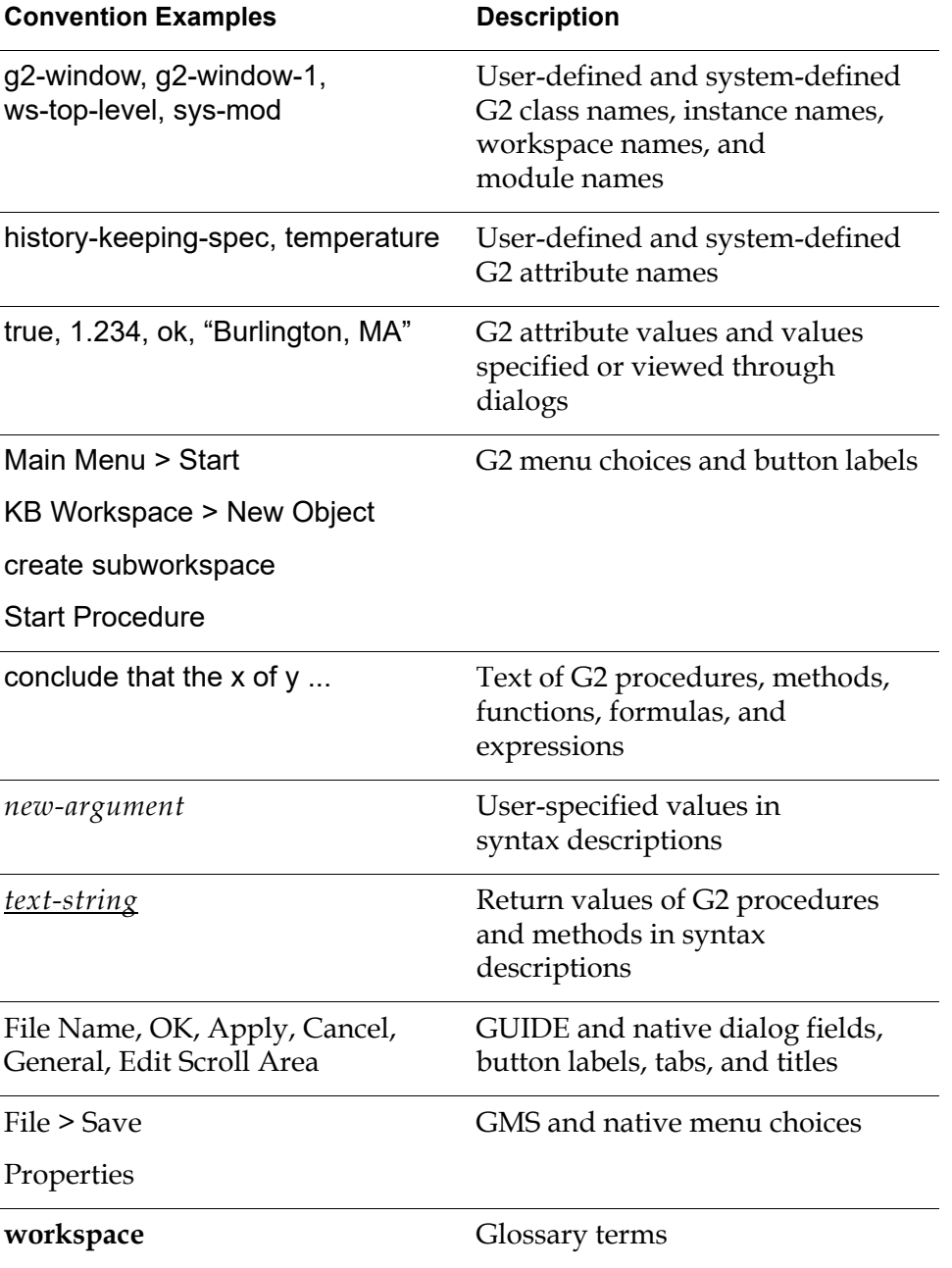

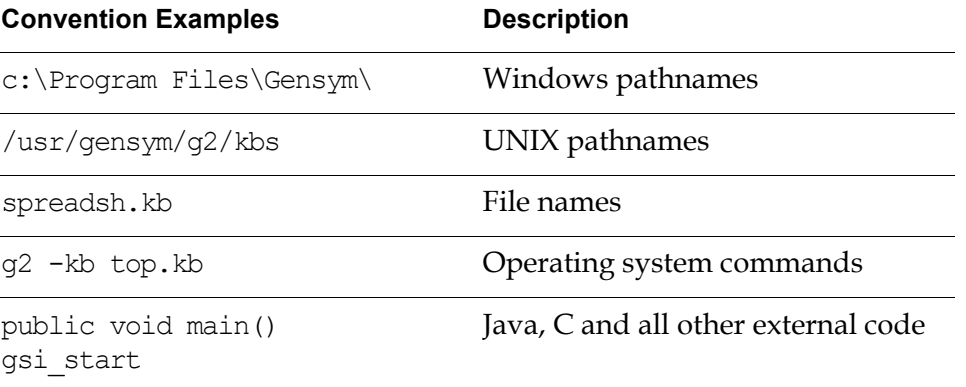

**Note** Syntax conventions are fully described in the *G2 Reference Manual*.

#### **Procedure Signatures**

A procedure signature is a complete syntactic summary of a procedure or method. A procedure signature shows values supplied by the user in *italics*, and the value (if any) returned by the procedure *underlined*. Each value is followed by its type:

g2-clone-and-transfer-objects (*list*: class item-list, *to-workspace*: class kb-workspace, *delta-x*: integer, *delta-y*: integer) -> *transferred-items*: g2-list

# **Related Documentation**

#### **G2 Core Technology**

- *G2 Bundle Release Notes*
- *Getting Started with G2 Tutorials*
- *G2 Reference Manual*
- *G2 Language Reference Card*
- *G2 Developer? Guide*
- *G2 System Procedures Reference Manual*
- *G2 System Procedures Reference Card*
- *G2 Class Reference Manual*
- *Telewindows User? Guide*
- *G2 Gateway Bridge Developer? Guide*

#### **G2 Utilities**

- *G2 ProTools User? Guide*
- *G2 Foundation Resources User? Guide*
- *G2 Menu System User? Guide*
- *G2 XL Spreadsheet User? Guide*
- *G2 Dynamic Displays User? Guide*
- *G2 Developer? Interface User? Guide*
- *G2 OnLine Documentation Developer? Guide*
- *G2 OnLine Documentation User? Guide*
- *G2 GUIDE User? Guide*
- *G2 GUIDE/UIL Procedures Reference Manual*

#### **G2 Developers' Utilities**

- *Business Process Management System User? Guide*
- *Business Rules Management System User? Guide*
- *G2 Reporting Engine User? Guide*
- *G2 Web User? Guide*
- *G2 Event and Data Processing User? Guide*
- *G2 Run-Time Library User? Guide*
- *G2 Event Manager User? Guide*
- *G2 Dialog Utility User? Guide*
- *G2 Data Source Manager User? Guide*
- *G2 Data Point Manager User? Guide*
- *G2 Engineering Unit Conversion User? Guide*
- *G2 Error Handling Foundation User? Guide*
- *G2 Relation Browser User? Guide*

#### **Bridges and External Systems**

- *G2 ActiveXLink User? Guide*
- *G2 CORBALink User? Guide*
- *G2 Database Bridge User? Guide*
- *G2-ODBC Bridge Release Notes*
- *G2-Oracle Bridge Release Notes*
- *G2-Sybase Bridge Release Notes*
- *G2 JMail Bridge User? Guide*
- *G2 Java Socket Manager User? Guide*
- *G2 JMSLink User? Guide*
- *G2 OPCLink User? Guide*
- *G2 PI Bridge User? Guide*
- *G2-SNMP Bridge User? Guide*
- *G2 CORBALink User? Guide*
- *G2 WebLink User? Guide*

#### **G2 JavaLink**

- *G2 JavaLink User? Guide*
- *G2 DownloadInterfaces User? Guide*
- *G2 Bean Builder User? Guide*

#### **G2 Diagnostic Assistant**

- *GDA User? Guide*
- *GDA Reference Manual*
- *GDA API Reference*

# **Customer Support Services**

You can obtain help with this or any Gensym product from Gensym Customer Support. Help is available online, by telephone and by email.

#### **To obtain customer support online:**

Access Ignite Support Portal at https://support.ignitetech.com.

You will be asked to log in to an existing account or create a new account if necessary. Ignite Support Portal allows you to:

- Register your question with Customer Support by creating an Issue.
- Query, link to, and review existing issues.
- Share issues with other users in your group.
- Query for Bugs, Suggestions, and Resolutions.

#### **To obtain customer support by telephone or email:**

 $\rightarrow$  Use the following numbers and addresses:

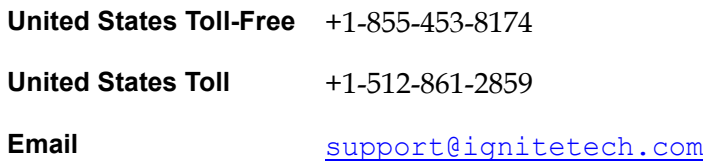

# **Introduction**

<span id="page-10-0"></span>*Describes the G2 JMail Bridge features and software requirements.*

Introduction **1**

[Software Requirements](#page-11-0) **2**

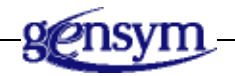

# <span id="page-10-1"></span>**Introduction**

The G2 JMail Bridge enables G2 applications to send and receive e-mail messages. This capability enables G2 applications to send notification messages to e-mail accounts and cell phones or pagers enabled to receive e-mail messages to operators based on the current reasoning logic.

Other applications may go beyond simple e-mail text messages and use e-mail messages as a way to integrate applications or processes. In this case the e-mail content may contain richer information formatted as XML data structures for example. The G2 SAX parser can then be used within G2 applications to extract the content of XML data structures received via e-mail.

The JMail Bridge leverages the Java Mail (JMail) APIs to integrate with e-mail servers on UNIX or Windows platforms. Therefore it supports any provider support by JMail specification and implementation. The JMail Bridge supports multi-part MIME plain text, HTML text, and file attachment formats. The bridge also provides message delivery and error handling.

G2 Java Mail Bridge Version runs on the following UNIX platforms: Solaris, HP-UX, AIX, and Linux. It does not run on HP Tru64 UNIX.

On UNIX platforms, you can start the G2 Java Mail Bridge by using this script:

<span id="page-10-2"></span>bin/startjmailbridge

# <span id="page-11-6"></span><span id="page-11-0"></span>**Software Requirements**

## <span id="page-11-7"></span><span id="page-11-1"></span>**G2**

<span id="page-11-9"></span>The G2 JMail knowledge base supplied with the bridge, jmail.kb, is compatible with G2 Version 7.0 Rev. 1 or later on any platform where G2 is supported.

### <span id="page-11-5"></span><span id="page-11-2"></span>**JavaLink**

The G2 JMail Bridge is compatible with JavaLink Version 1.2 Rev. 6 or later. Refer to JavaLink's readme file for both software requirements and systems requirements.

## <span id="page-11-8"></span><span id="page-11-3"></span>**Java Mail Specification**

The G2 JMail Bridge is based on the JavaMail specification Version 1.3 and JavaBeans Activation Framework (JAF) version 1.0.2.

## <span id="page-11-4"></span>**Java/JDK**

The G2 Java Mail Bridge requires J2SE Version 1.4 or later.

# <span id="page-12-3"></span><span id="page-12-0"></span>**Getting Started**

*Describes how to install and run the G2 JMail Bridge.*

Introduction **3** [Installing G2 JMail](#page-12-2) **3** [Running G2 JMail](#page-13-0) **4** [Using G2 JMail](#page-13-1) **4**

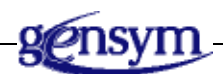

# <span id="page-12-1"></span>**Introduction**

This chapter describes how to install, run, and use the G2 JMail Bridge.

# <span id="page-12-4"></span><span id="page-12-2"></span>**Installing G2 JMail**

You install the G2 JMail bridge as part of the G2 Bundle or as part of any Gensym application bundle that contains the G2 Bundle.

Your G2 application must have access to a mail server. No other software is required.

# <span id="page-13-3"></span><span id="page-13-0"></span>**Running G2 JMail**

The default TCP port number for G2 JMail is 22080. You can use the default port or specify your own port by providing an argument to the batch file that starts the bridge.

#### **To start the G2 JMail Bridge on the default port:**

→ Choose Start > Programs > G2 8.3r0 > Bridges > [Mail Bridge.

The shortcut is similar for other application bundles except that G2 8.3r0 is replaced by the name of your installed bundle.

#### **To start the G2 JMail Bridge on a different port:**

→ Connect to a command prompt and run the batch file that starts JMail and provide the port number as an argument.

For example:

<span id="page-13-2"></span>\jmail\bin\StartJMailBridge.bat 22070

# <span id="page-13-4"></span><span id="page-13-1"></span>**Using G2 JMail**

To use the functionality provided by the G2 JMail Bridge in your G2 application, you need to:

- Create a jmail-interface. To create the interface, go to the jmail-top-level, workspace and click the Palette button. Click the interface to attach it to your mouse, then click on any workspace to place it.
- Configure the jmail-interface. Typically, you need to configure the user-name, password, incoming-email-host, and the outgoing-email-host and outgoing-email-from-address. The other properties are for advanced users. If you are unsure about some of these settings, see your network administrator. For a complete description of the attributes you must configure, see [JMail](#page-15-2)  [Interface Attributes.](#page-15-2)
- Call the jmail-connect API from within you application to connect to the bridge.
- Call the appropriate APIs to send or receive e-mail messages.

We recommend that you load and use the JMail example provided with the product. It provides examples of the APIs and is a good starting point for validating your installation setup.

#### **To access the example:**

→ Choose Examples > JMail Tutorial from the Start menu of your bundle installation.

# <span id="page-14-1"></span><span id="page-14-0"></span>**API Reference**

*Describes the G2 JMail Bridge Application Programmer's Interface (API).*

Introduction **6**

[JMail Interface Attributes](#page-15-1) **6**

[Connectivity](#page-17-0)**8** [jmail-connect](#page-18-0)**9** [jmail-disconnect](#page-19-0)**10** [jmail-disconnect-without-kill](#page-20-0)**11**

[Sending e-mail Messages](#page-21-0)**12** [jmail-send-mail](#page-22-0)**13** [jmail-send-mail](#page-23-0)**14** [jmail-send-mail](#page-24-0)**15** [jmail-send-mail-bundle](#page-25-0)**16** [jmail-send-mime-mail](#page-26-0)**17**

[jmail-send-mime-mail](#page-27-0)**18** [jmail-send-mime-mail](#page-28-0)**19**

[Receiving e-mail Messages](#page-29-0)**20** [jmail-get-mail](#page-30-0)**21** [jmail-get-mail](#page-32-0)**23** [jmail-get-mail](#page-34-0)**25**

[Message and Error Handling](#page-36-0)**27** [jmail-bridge-default-delivery-confirmation-handler](#page-37-0)**28** [jmail-bridge-default-error-handler](#page-38-0)**29** [jmail-ping](#page-39-0)**30**

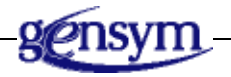

# <span id="page-15-0"></span>**Introduction**

This chapter describes the G2 JMail Bridge Application Programmer's Interface (API). The APIs are divided into these functional categories:

- Connectivity
- Sending e-mail messages
- Receiving e-mail messages
- <span id="page-15-3"></span>• Message and error handling

The jmail.kb contains the jmail-interface class definition and its associated API in the form of G2 methods and procedures for communicating with a mail provider.

# <span id="page-15-2"></span><span id="page-15-1"></span>**JMail Interface Attributes**

For several APIs to work, you must configure the following attributes of the jmail-interface:

 $\overline{\phantom{0}}$ 

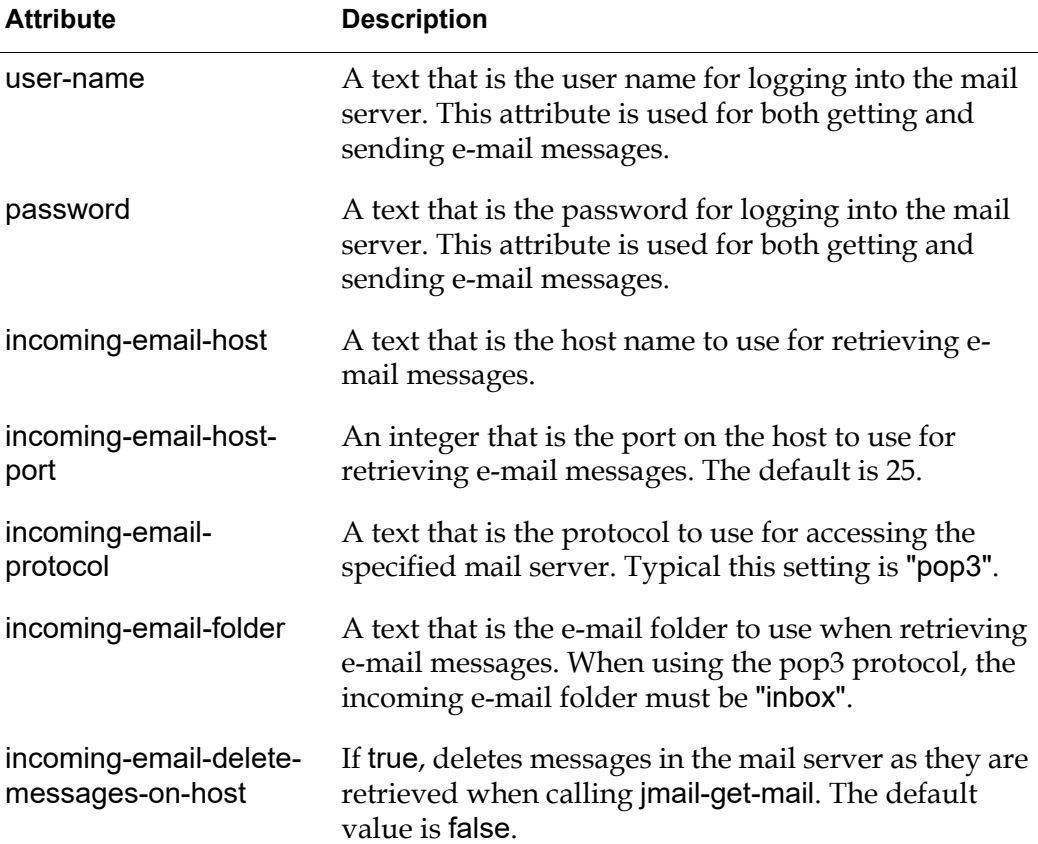

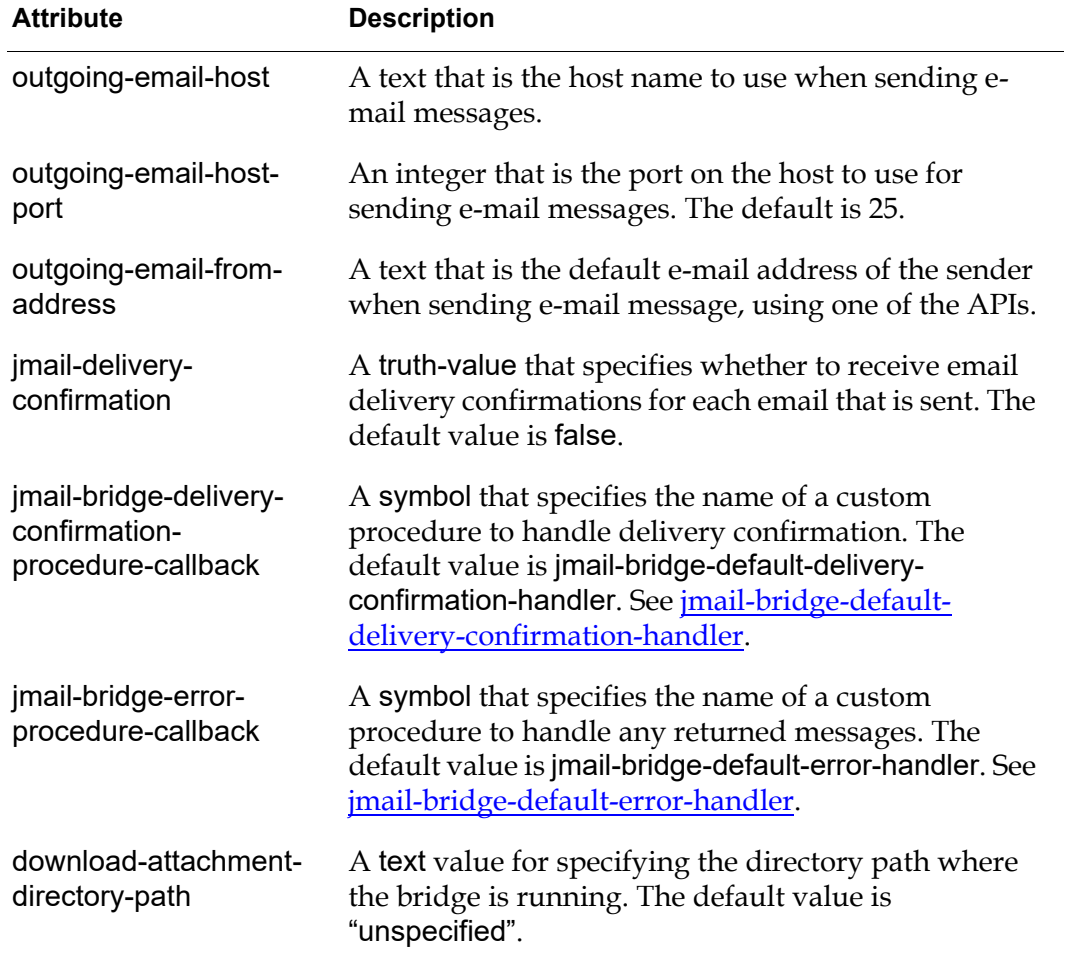

# <span id="page-17-1"></span><span id="page-17-0"></span>**Connectivity**

This section describes the API methods and procedures for programmatically connecting to and disconnecting from a mail server from a G2 application.

[jmail-connect](#page-18-0) [jmail-disconnect](#page-19-0) [jmail-disconnect-without-kill](#page-20-0)

# <span id="page-18-1"></span><span id="page-18-0"></span>**jmail-connect**

Establishes a connection to the G2 JMail Bridge.

### **Synopsis**

jmail-connect

(*io*: class jmail-interface, *host*: text, *port*: integer)

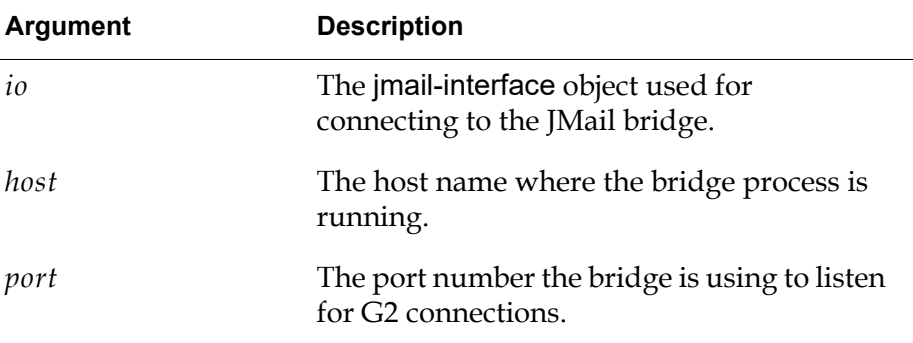

### **Description**

This method of jmail-interface initiates a connection to a bridge listening to a specified TCP port. Once the connection from G2 to the bridge has been established, the JMail interface configuration is passed to the bridge that initiates the connection to the specified JMail host.

# <span id="page-19-1"></span><span id="page-19-0"></span>**jmail-disconnect**

Disconnects from the connected G2 JMail Bridge by terminating the bridge proces.

## **Synopsis**

jmail-disconnect (*io*: class jmail-interface)

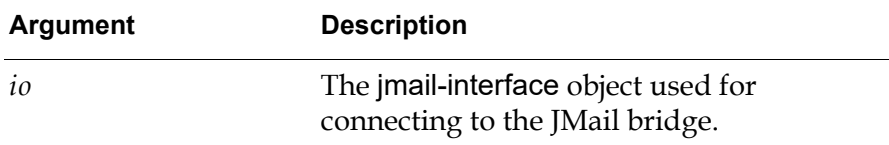

### **Description**

This method of jmail-interface releases all JMail connection resources to the mail server before terminating the currently connected G2 JMail Bridge process. Thus, it terminates the connection from G2 to the bridge.

ш,

# <span id="page-20-1"></span><span id="page-20-0"></span>**jmail-disconnect-without-kill**

Disconnects from the connected G2 JMail Bridge.

#### **Synopsis**

jmail-disconnect-without-kill (*io*: class jmail-interface)

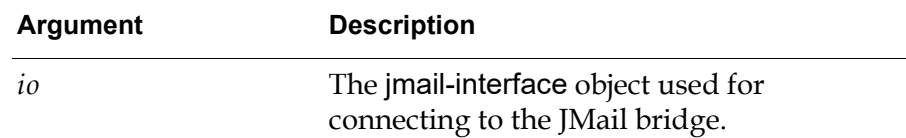

## **Description**

This method of jmail-interface releases all JMail connection resources to the mail server without terminating the currently connected G2 JMail Bridge process.

# <span id="page-21-1"></span><span id="page-21-0"></span>**Sending e-mail Messages**

This section describes the API methods and procedures used for sending e-mail messages.

[jmail-send-mail](#page-22-0) [jmail-send-mail](#page-23-0) [jmail-send-mail](#page-24-0) [jmail-send-mail-bundle](#page-25-0) [jmail-send-mime-mail](#page-26-0) [jmail-send-mime-mail](#page-27-0) [jmail-send-mime-mail](#page-28-0)

<span id="page-22-1"></span><span id="page-22-0"></span>Sends a G2 text value to e-mail recipients.

#### **Synopsis**

jmail-send-mail

(*io*: class jmail-interface, *send-to*: sequence, *cc*: sequence, *subject*: text, *contents*: text) -> *status*: text

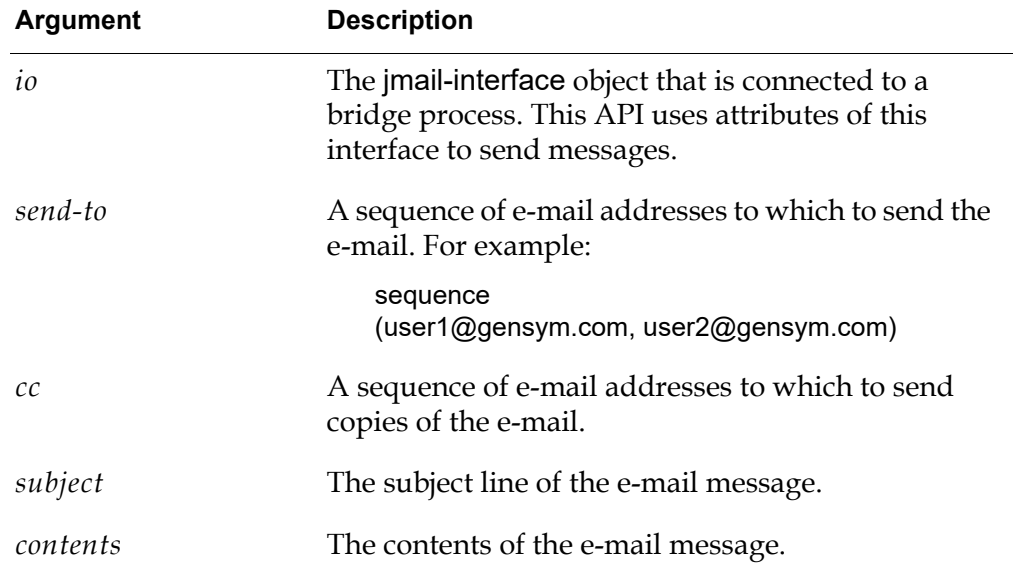

### **Description**

This method sends an e-mail message in MIME text format. In the current implementation of the JMail bridge, the protocol used for sending e-mail messages is always SMTP.

This API uses the following attributes of the jmail-interface that is passed as the first argument: outgoing-email-host, user-name, password, and outgoing-emailfrom-address.

<span id="page-23-0"></span>Sends a G2 text value to e-mail recipients.

#### **Synopsis**

jmail-send-mail

(*io*: class jmail-interface, *host*: text, *user-name*: text, *password*: text, *send-to*: sequence, *cc*: sequence, *from*: text, *subject*: text, *contents*: text) -> *status*: text

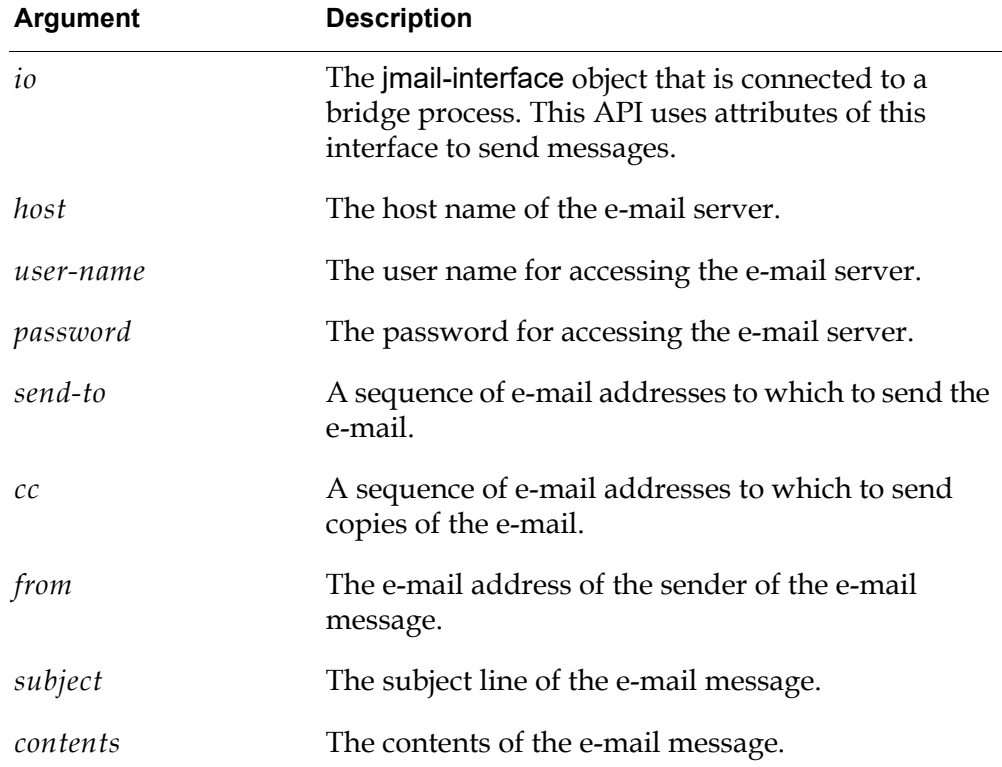

#### **Description**

This API is similar to the previous API except that it supports additional arguments, which the previous API obtained from the jmail-interface.

<span id="page-24-0"></span>Sends a G2 text value to e-mail recipients.

#### **Synopsis**

#### jmail-send-mail

(*io*: class jmail-interface, *host*: text, *host-port*: integer, *user-name*: text, *password*: text, *send-to*: sequence, *cc*: sequence, *from*: text, *subject*: text, *contents*: text) -> *status*: text

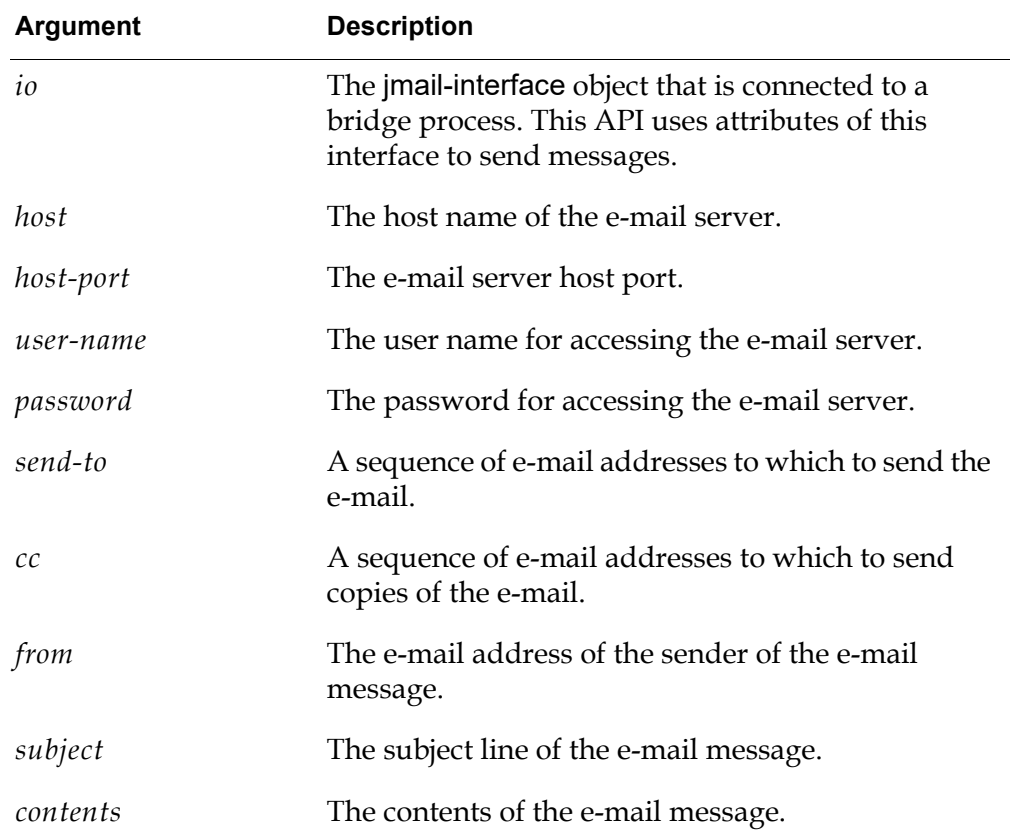

#### **Description**

This API is similar to the previous API except that it supports additional arguments, which the previous API obtained from the jmail-interface.

# <span id="page-25-1"></span><span id="page-25-0"></span>**jmail-send-mail-bundle**

Sends multiple e-mail messages.

### **Synopsis**

jmail-send-mail-bundle

(*io*: class jmail-interface, *emails*: sequence) -> *status*: text

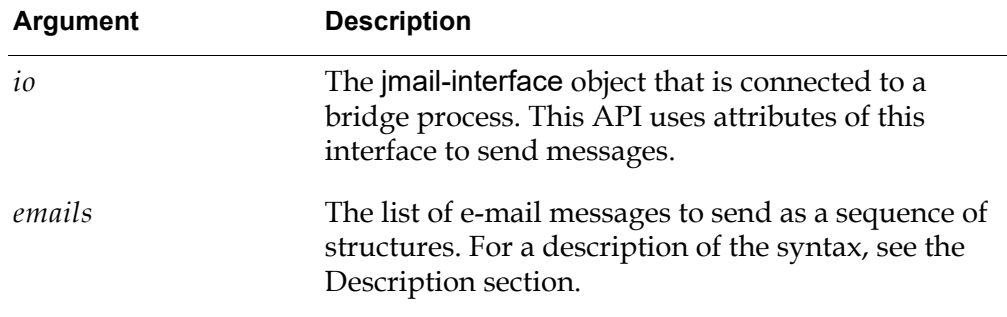

## **Description**

This method sends multiple e-mail messages in MIME text format within one transaction. Sending multiple e-mail messages in a bundle can be more efficient when sending large numbers of e-mail messages, because it requires only one session authentication.

The syntax of the *emails* argument to the API is:

structure(send-to: *send-to*, cc: *cc*, subject: *subject*, contents: *contents*)

For a description of the arguments to each keyword, see *[jmail-send-mail](#page-22-0)*.

In the current implementation of the JMail bridge, the protocol used for sending e-mail messages is always SMTP.

This API uses the following attributes of the jmail-interface that is passed as the first argument: outgoing-email-host, user-name, password, and outgoing-emailfrom-address.

## <span id="page-26-1"></span><span id="page-26-0"></span>**jmail-send-mime-mail**

Sends e-mail messages in various MIME formats.

#### **Synopsis**

jmail-send-mime-mail

(*io*:class jmail-interface, *send-to*: sequence, *cc*: sequence, *subject*: text, *contents*: sequence )

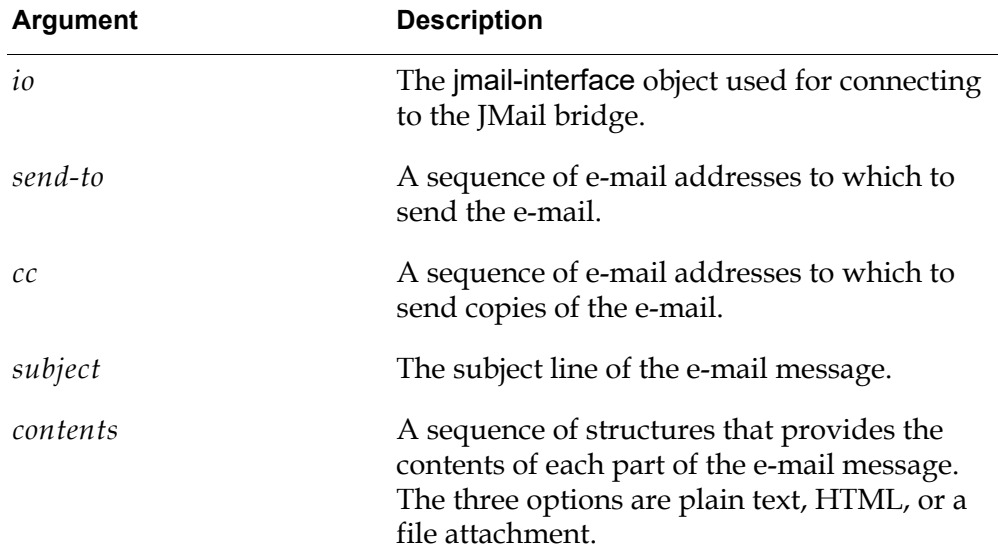

### **Description**

This methods sends MIME e-mail messages that contain multiple parts in the form of: text, HTML, and/or file attachments, including ZIP files.

The *contents* argument is a sequence of structures with the following syntax:

```
{sequence
(structure
    (CONTENT: text, 
    TYPE: text, 
    FILEPATH: text) 
. . .)
```
where:

- CONTENT is the text of each part of the email message.
- TYPE is one of these text values: "text/plain", "text/html", "attached/file".
- FILEPATH is a text string such as: "c:\\my-dir\\my-filename.txt".

# <span id="page-27-0"></span>**jmail-send-mime-mail**

Sends e-mail messages in various MIME formats.

#### **Synopsis**

jmail-send-mime-mail

(*io*: class jmail-interface, *host*: text, *user-name:* text, *password:* text, *send-to*: sequence, *cc*: sequence, *subject*: text, *from:* text, *contents*: sequence )

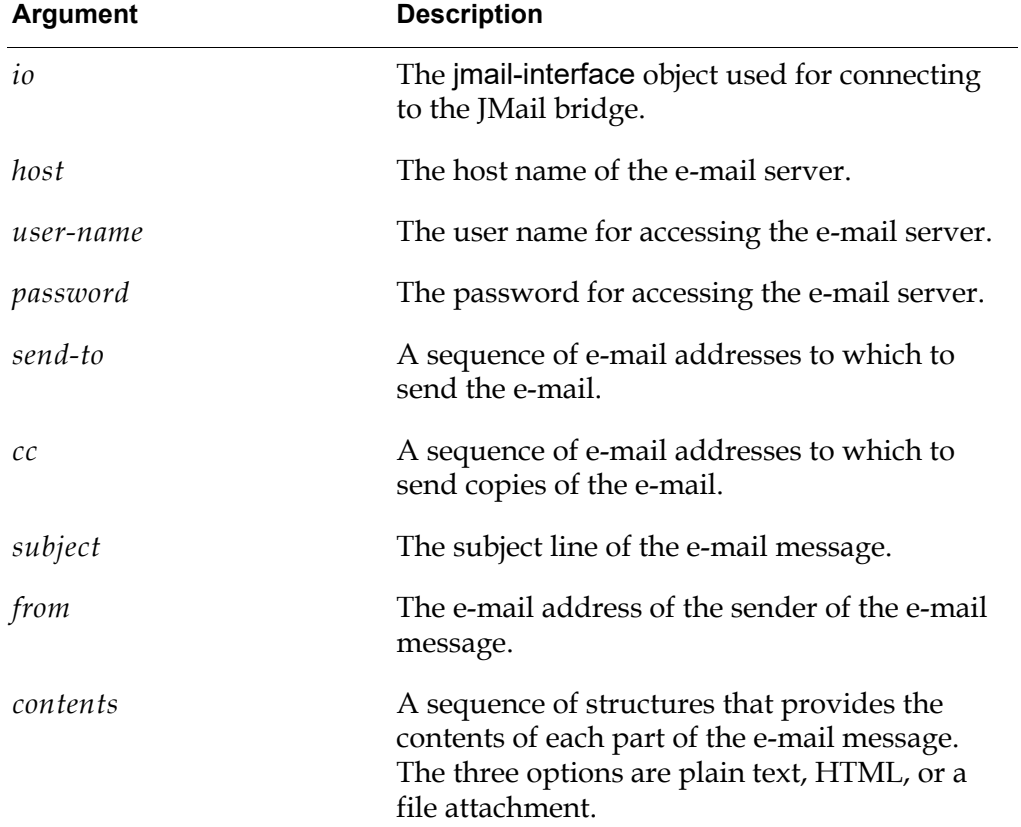

#### **Description**

This methods sends MIME e-mail messages that contain multiple parts in the form of: text, HTML, and/or file attachments, including ZIP files. For a description of *contents*, see [jmail-send-mime-mail](#page-26-0).

# <span id="page-28-0"></span>**jmail-send-mime-mail**

Sends e-mail messages in various MIME formats.

#### **Synopsis**

jmail-send-mime-mail

(*io*: class jmail-interface, *host*: text, *host-port*: integer, *user-name:* text, *password:* text, *send-to*: sequence, *cc*: sequence, *subject*: text, *from:* text, *contents*: sequence )

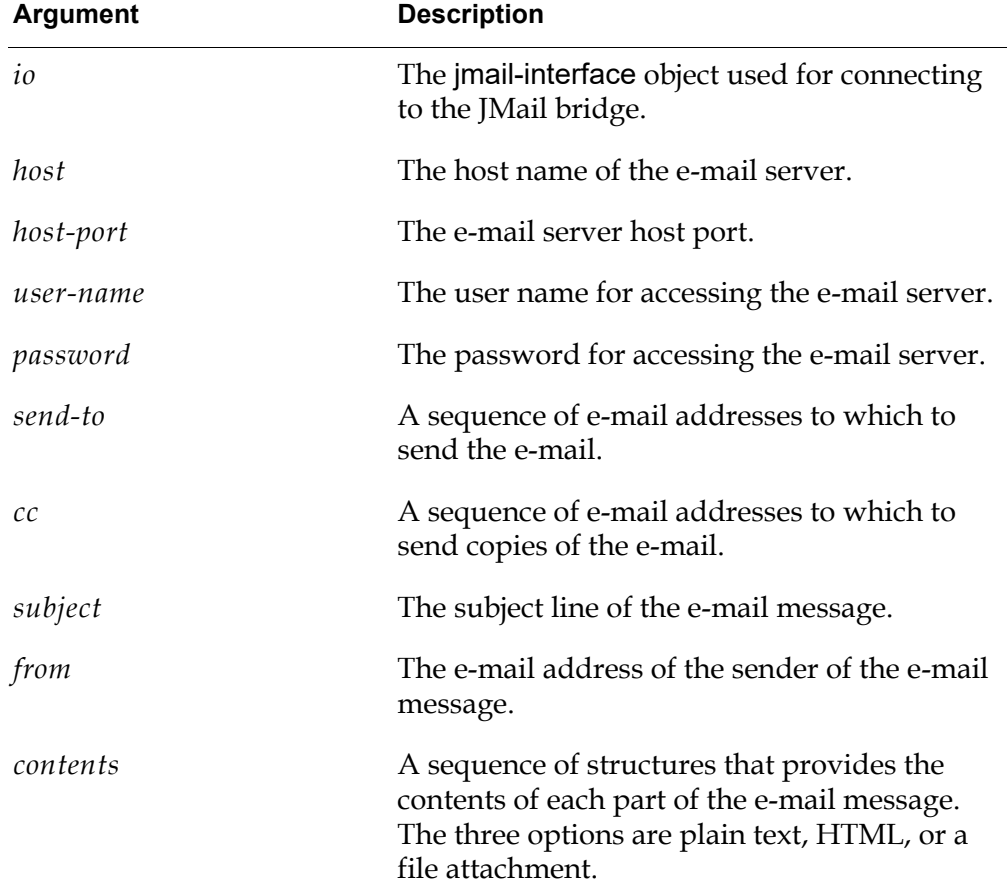

### **Description**

This methods sends MIME e-mail messages that contain multiple parts in the form of: text, HTML, and/or file attachments, including ZIP files. For a description of *contents*, see [jmail-send-mime-mail](#page-26-0).

# <span id="page-29-1"></span><span id="page-29-0"></span>**Receiving e-mail Messages**

This section describes the API method used for receiving e-mail messages.

[jmail-get-mail](#page-30-0) [jmail-get-mail](#page-32-0) [jmail-get-mail](#page-34-0)

# <span id="page-30-1"></span><span id="page-30-0"></span>**jmail-get-mail**

Queries and returns e-mail messages from the mail server with attachments.

### **Synopsis**

jmail-get-mail

(*io*: class jmail-interface, *max-nb-of-messages*: integer, *max-message-length*: integer ) -> *email-structures*: sequence

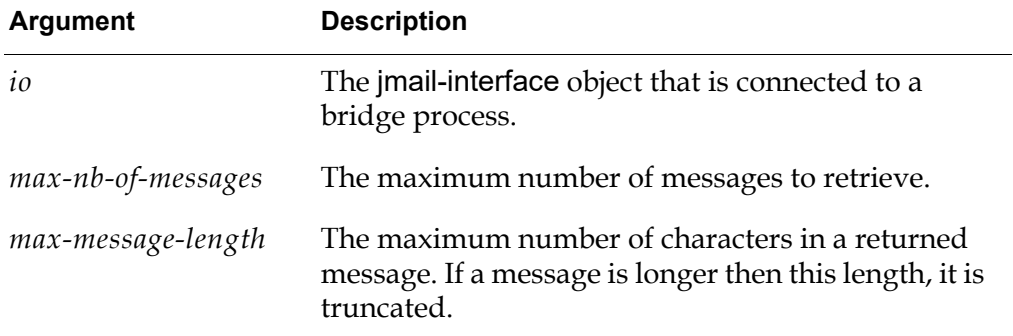

### **Description**

This method retrieves e-mail messages, based on the following attributes of the jmail-interface: incoming-email-protocol, incoming-email-host, user-name, password, incoming-email-folder, incoming-email-delete-messages-on-host.

The only protocol that has been tested is pop3. The incoming e-mail folder for the pop3 protocol can only be "inbox".

This method returns a sequence of e-mail structures, where each structure consists of the following keywords:

- from A sequence of text values that are the e-mail addresses of the senders of the e-mail message.
- $sent-to A sequence of text values that are the e-mail addresses of the$ recipients of the e-mail message.
- $\text{cc}$  A sequence of text values that are the e-mail addresses of the recipients of copies of the e-mail message.
- received-date  $-$  A text that is the date and time at which the e-mail message was received.
- sent-date  $-$  A text that is the data and time at which the e-mail message was sent.
- subject  $-$  A text that is the subject line of the e-mail message.
- contents  $-$  A text that is the contents of the e-mail message.
- recent-flag A truth-value that indicates whether the message is new to the folder, that is, it arrived since the last time the folder was opened.
- seen-flag A truth-value that indicates that the message contents has been returned to the client in some form.
- deleted-flag  $-$  A truth-value that indicates whether the message has been marked for deletion.
- content-truncated  $-$  A truth-value that indicates whether the e-mail message has been truncated because it exceeded the maximum length.
- content-is-plain-text  $-$  A truth-value that indicates whether the e-mail message is plain text. For any message that is not of MIME-TYPE text/plain, the contents is an empty string and this flag is set to false.
- $\bullet$  attachment-filename  $-$  A list of file names of file attachments.

The dates are formatted using the following format "YYYYMMDD HH24MMSS". Note that pop3 does not support the received-date or any of the flag keywords. The JMail bridge simply passes the information to G2. Be careful when using these results.

# <span id="page-32-1"></span><span id="page-32-0"></span>**jmail-get-mail**

Queries and returns e-mail messages from a mail server, specifying host, user name, password, and folder.

### **Synopsis**

jmail-get-mail

(*io*: class jmail-interface, *protocol*: text, *host*: text, *user-name*: text, *password*: text, *folder*: text, *delete-messages*: truth-value, *max-nb-of-messages*: integer, *max-message-length*: integer ) -> *email-structures*: sequence

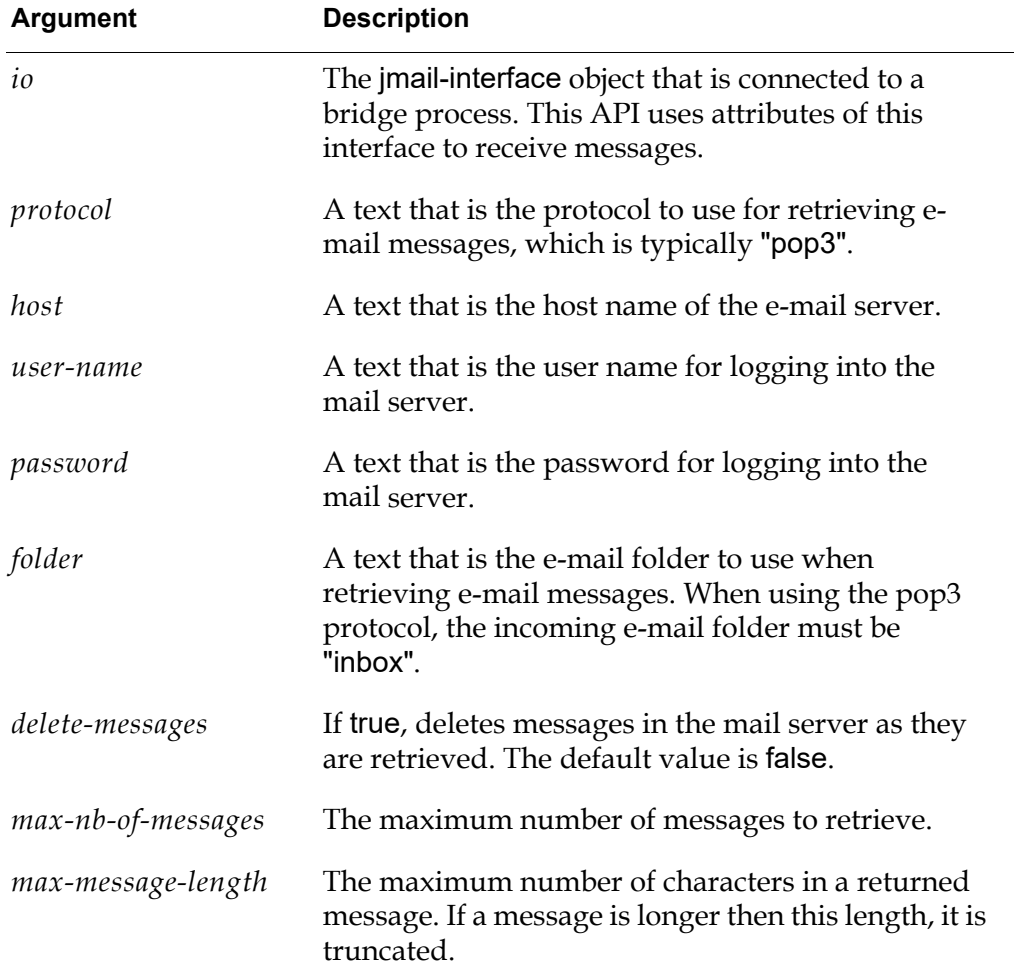

### **Description**

This API is similar to the previous API except that it supports additional arguments, which the previous API obtained from the jmail-interface.

This method returns a sequence of e-mail structures, where each structure consists of the following keywords:

- from  $-$  A sequence of text values that are the e-mail addresses of the senders of the e-mail message.
- sent-to  $-$  A sequence of text values that are the e-mail addresses of the recipients of the e-mail message.
- $\bullet$   $\circ$   $\circ$   $\circ$   $\circ$   $\circ$  A sequence of text values that are the e-mail addresses of the recipients of copies of the e-mail message.
- received-date  $-$  A text that is the date and time at which the e-mail message was received.
- sent-date  $-$  A text that is the data and time at which the e-mail message was sent.
- subject  $-$  A text that is the subject line of the e-mail message.
- contents  $-$  A text that is the contents of the e-mail message.
- recent-flag  $-$  A truth-value that
- seen-flag  $A$  truth-value that indicates whether the e-mail message has been read by all recipients.
- deleted-flag  $-$  A truth-value that indicates whether the e-mail message has been deleted.
- content-truncated  $-$  A truth-value that indicates whether the e-mail message has been truncated because it exceeded the maximum length.
- $\alpha$  content-is-plain-text  $-$  A truth-value that indicates whether the e-mail message is plain text. For any message that is not of MIME-TYPE text/plain, the contents is an empty string and this flag is set to false.

The dates are formatted using the following format "YYYYMMDD HH24MMSS". Note that pop3 does not support the received-date or any of the flag keywords. The JMail bridge simply passes the information to G2. Be careful when using these results.

# <span id="page-34-0"></span>**jmail-get-mail**

Queries and returns e-mail messages from a mail server, specifying host, user name, password, and folder.

### **Synopsis**

#### jmail-get-mail

(*io*: class jmail-interface, *protocol*: text, *host*: text, *host-port*: integer, *user-name*: text, *password*: text, *folder*: text, *delete-messages*: truth-value, *max-nb-of-messages*: integer, *max-message-length*: integer ) -> *email-structures*: sequence

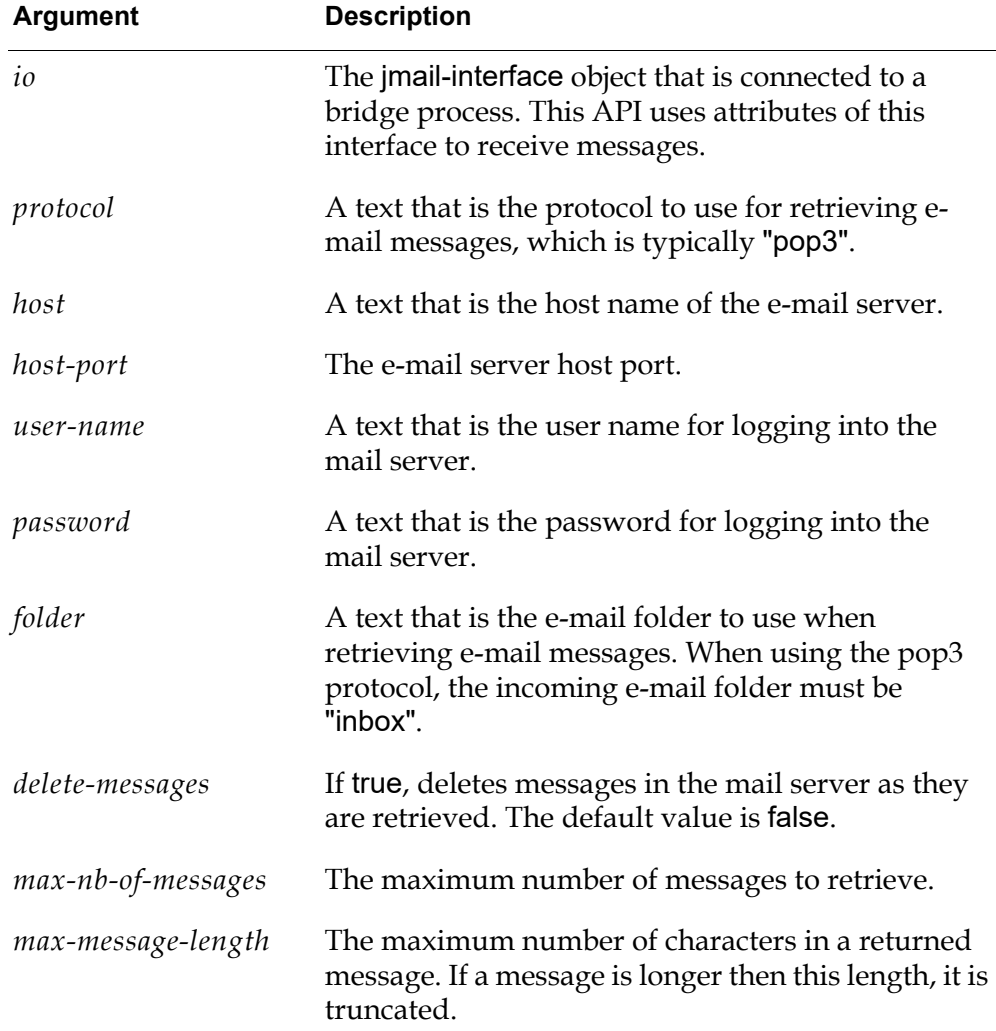

### **Description**

This API is similar to the previous API except that it supports additional arguments, which the previous API obtained from the jmail-interface.

This method returns a sequence of e-mail structures, where each structure consists of the following keywords:

- from  $-$  A sequence of text values that are the e-mail addresses of the senders of the e-mail message.
- sent-to  $-$  A sequence of text values that are the e-mail addresses of the recipients of the e-mail message.
- $\bullet$   $\circ$   $\circ$   $\circ$   $\circ$   $\circ$  A sequence of text values that are the e-mail addresses of the recipients of copies of the e-mail message.
- received-date  $-$  A text that is the date and time at which the e-mail message was received.
- sent-date  $-$  A text that is the data and time at which the e-mail message was sent.
- subject  $-$  A text that is the subject line of the e-mail message.
- contents  $-$  A text that is the contents of the e-mail message.
- recent-flag  $-$  A truth-value that
- seen-flag  $A$  truth-value that indicates whether the e-mail message has been read by all recipients.
- deleted-flag  $-$  A truth-value that indicates whether the e-mail message has been deleted.
- content-truncated  $-$  A truth-value that indicates whether the e-mail message has been truncated because it exceeded the maximum length.
- $\alpha$  content-is-plain-text  $-$  A truth-value that indicates whether the e-mail message is plain text. For any message that is not of MIME-TYPE text/plain, the contents is an empty string and this flag is set to false.

The dates are formatted using the following format "YYYYMMDD HH24MMSS". Note that pop3 does not support the received-date or any of the flag keywords. The JMail bridge simply passes the information to G2. Be careful when using these results.

# <span id="page-36-0"></span>**Message and Error Handling**

<span id="page-36-1"></span>[jmail-bridge-default-delivery-confirmation-handler](#page-37-0) [jmail-bridge-default-error-handler](#page-38-0) [jmail-ping](#page-39-0)

# <span id="page-37-1"></span><span id="page-37-0"></span>**jmail-bridge-default-delivery-confirmationhandler**

Provides the default handler for message delivery.

### **Synopsis**

jmail-bridge-default-delivery-confirmation-handler (*io*: class jmail-interface, *report*: text)

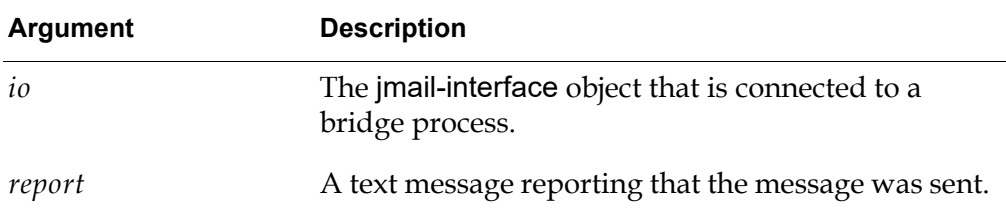

### **Description**

The default procedure for handling message confirmation when a message is sent.

# <span id="page-38-1"></span><span id="page-38-0"></span>**jmail-bridge-default-error-handler**

Provides the default handler for bridge errors.

### **Synopsis**

jmail-bridge-default-error-handler

(*io*: class jmail-interface, *message*: text)

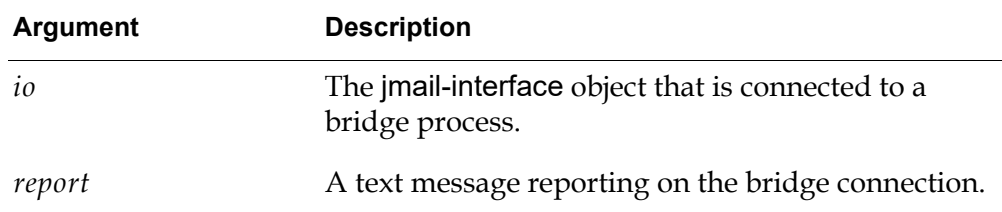

### **Description**

The default procedure for handling error conditions from the bridge.

# <span id="page-39-1"></span><span id="page-39-0"></span>**jmail-ping**

Pings the bridge process to ensure that it is working properly.

## **Synopsis**

jmail-ping (*io*: class jmail-interface) -> *status*: truth-value

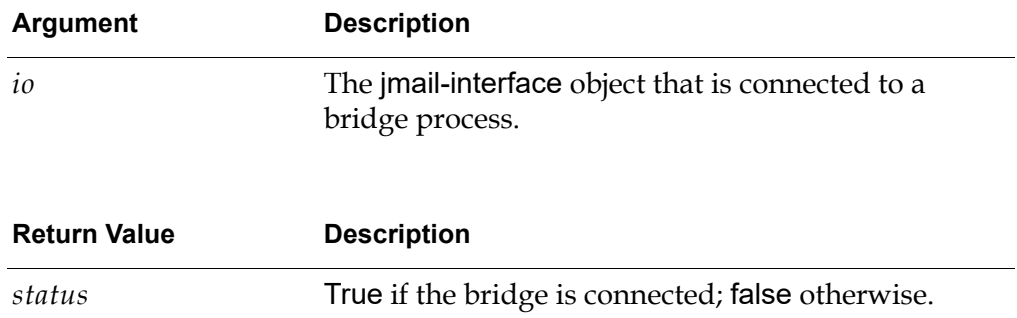

## **Description**

Use this procedure to ensure that the bridge is working properly.

# <span id="page-40-0"></span>**Index**

# **@ [A](#page-40-1) [B](#page-40-2) [C](#page-40-3) D [E](#page-40-4) F [G](#page-40-5) H [I](#page-40-6) [J](#page-40-7) K L [M](#page-40-8) # N O P Q [R](#page-40-9) [S](#page-40-10) T U V W X Y Z**

#### <span id="page-40-1"></span>**A**

[API reference](#page-14-1)

#### <span id="page-40-2"></span>**B**

[batch file](#page-13-2)

#### <span id="page-40-3"></span>**C**

[connectivity](#page-17-1) customer support services

#### <span id="page-40-4"></span>**E**

e-mail messages [receiving](#page-29-1) [sending](#page-21-1) [error handling](#page-36-1)

### <span id="page-40-5"></span>**G**

[G2 JavaLink software requirement](#page-11-5) G2 JMail [batch files](#page-13-2) [getting started](#page-12-3) [installing](#page-12-4) [running](#page-13-3) [software requirements](#page-11-6) [using](#page-13-4) [G2 software requirement](#page-11-7)

#### <span id="page-40-6"></span>**I**

[installing G2 JMail](#page-12-4)

#### <span id="page-40-7"></span>**J**

[Java Mail \(JMail\) specification](#page-11-8) jmail.kb [G2 JMail knowledge base](#page-11-9) [jmail-interface](#page-15-3) class

[jmail-bridge-default-delivery-confirmation](#page-37-1)handler [jmail-bridge-default-error-handler](#page-38-1) [jmail-connect](#page-18-1) [jmail-disconnect](#page-19-1) [jmail-disconnect-without-kill](#page-20-1) jmail-get-mail [with attachments](#page-30-1) [with log in](#page-32-1) [jmail-interface](#page-15-2) attributes [jmail-ping](#page-39-1) [jmail-send-mail](#page-22-1) [jmail-send-mail-bundle](#page-25-1) [jmail-send-mime-mail](#page-26-1)

#### <span id="page-40-8"></span>**M**

[message delivery handling](#page-36-1)

#### <span id="page-40-9"></span>**R**

[receiving e-mail messages](#page-29-1) [running G2 JMail](#page-13-3)

#### <span id="page-40-10"></span>**S**

[sending e-mail messages](#page-21-1) [software requirements](#page-11-6) [startjmailbridge](#page-10-2) [StartJMailBridge.bat](#page-13-2) file